# CyberPower®

# **Návod na použití CPS1000E-DE**

#### **CyberPower Europe**

CyberPower Systems B.V. Flight Forum 3545, 5657DW Eindhoven, The Netherlands Tel: +31 (0)40 2348170 Fax: +31 (0)40 2340314 Website: http://eu.cyberpowersystems.com/ E-mail: sales@cyberpower-eu.com

**K01-0000151-00** 

# **Obsah**

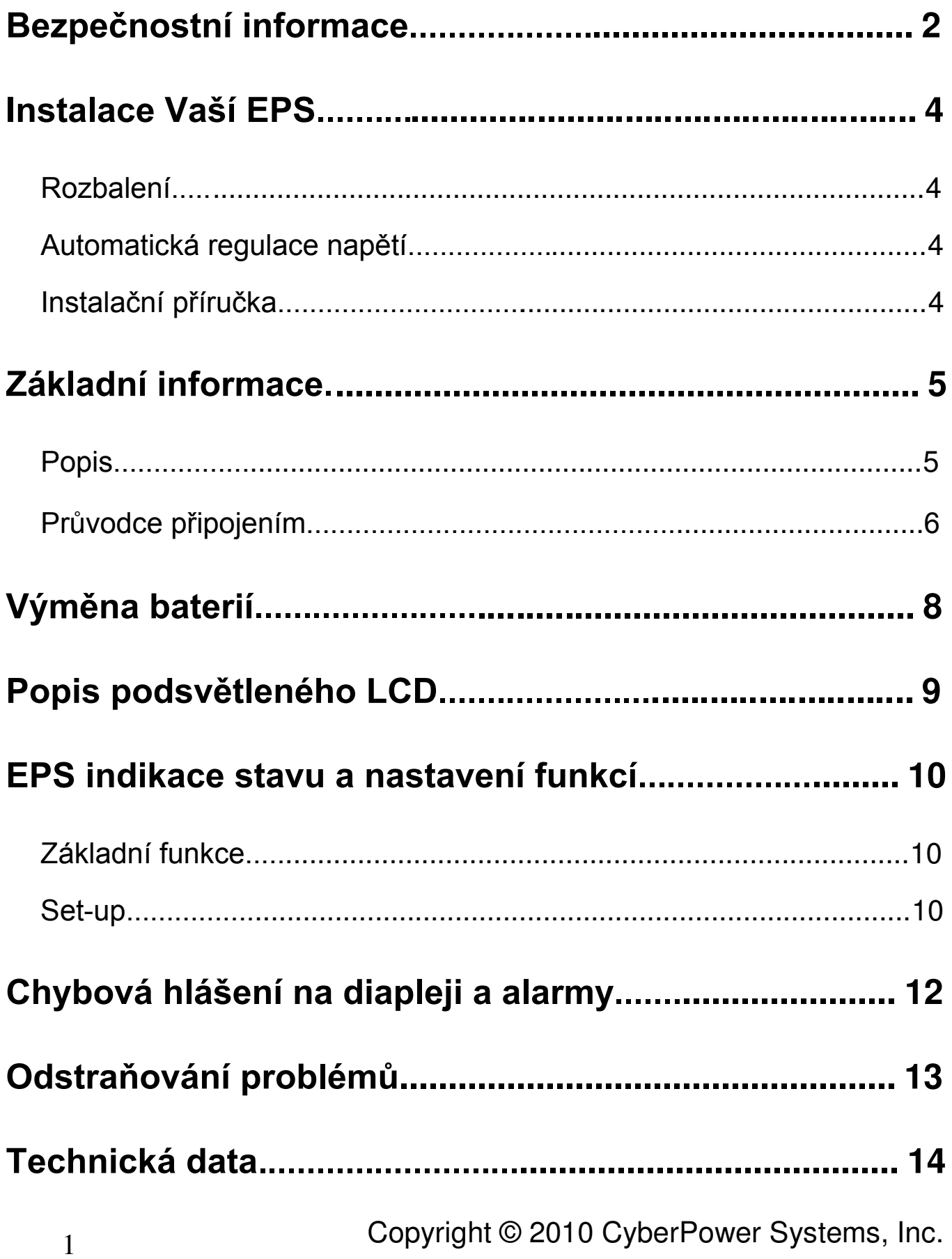

## **Bezpečnostní informace**

Tento manuál obsahuje důležité bezpečnostní informace. Prosíme aby jste si přečetli a doržovali vekeré pokyny při instalaci a provozu přístroje. Přečtěte si pečlivě tento návod, dřív než začnete rozbalovat, instalovat a používat Váš Emergency Power System (EPS).

**POZOR!** Aby se zabránilo vzniku požáru, nebo úrazu elektrickým proudem, umístěte spotřebič v prostředí s řízenou teplotou a vlhkostí bez vodivých večistot. (Řiďte se předepsanými hodnotami pro teplotu a vlhkost uváděnou v tehnických datech).

**POZOR!** Neodstraňujte kryty zařízení, hrozí úraz elektrickým proudem (mimo výměny baterií). Uvnitř přístroje nejsou žádné vyměnitelné díly (kromě baterií).

**POZOR!** EPS musí být připojena do síťové zásuvky s dobře nadimenzovaným jističem. Nezapojujte přívodní kabel do zásuvky, která není uzeměna. Pokud potřebujete zařízení odpojit, vypněte jej.

**POZOR!** Aby se zabránilo úrazu elektrickým proudem, vypněte a odpojte zařízení před každým prováděním servisu EPS, výměně baterií či před instalací.

**POZOR!** Pro snížení rizika požáru připojujte EPS na samostaný zásuvkový okruh s vlastním jističem minimálně 10A a v souladu se směrnicemi CE a ČSN.

**POZOR!** Připojovací síťová zásuvka, do níž je EPS připojena, musí být na snadno přístupném místě a v blízkosti EPS.

**POZOR!** Pro připojování EPS k síti používejte pouze certifikované kabely s označením CE

(např. dodané spolu se zařízením) s hodnotou proudu odpovídající požadavkům.

**POZOR!** Pro připojování zátěže k EPS používejte pouze certifikované kabely s označením CE.

**POZOR!** Při instalaci se ujistěte, že součet unikajících proudů z EPS a ostatních připojených zařízení nepřekročí hodnotu 3,5mA.

**POZOR!** Neodpojujte síťový kabel od EPS nebo od síťové zásuvky během provozu zařízení,

došlo by k rozpojení ochrany uzemění EPS a všech připojených spotřebičů a mohlo by dojít ke zranění elektrickým proudem v případě závady na izolaci spotřebičů.

#### **NEPOUŽÍVEJTE PRO ZDRAVOTNICKÉ NEBO ŽIVOT PODPORUJÍCÍ PŘÍSTROJE!**

**NEPOUŽÍVEJTE** v žádném případě tak, že by mohl být ovlivněn orovoz či bezpečnost jakéhokoliv zařízení na podporu života nebo monitorovací zařízení pacienta.

**NEPOUŽÍVEJTE POBLÍŽ AKVÁRIÍ!** Pro snížení rizika požáru a úrazu elektrickým proudem nikdy nepoužívejte poblíž akvárií. Kondanzace vlhkosti z akvária může způsobit zkrat zařízení.

## **NEINSTALUJTE EPS NA MÍSTA, KDE BY BYLA VYSTAVENA PŘÍMÉMU SLUNEČNÍMU ZÁŘENÍ NEBO V BLÍZKOSTI ZDROJE TEPLA!**

**NEZAKRÝVEJTE VENTILAČNÍ OTVORY NA KRYTECH EPS!**

#### **Bezpečnost:**

EN62040-1-1

#### **EMI:**

Conducted Emission: IEC/EN 62040-2…Category C2 Radiated Emission: IEC/EN 62040-2……Category C2 Harmonic Current: IEC/EN61000-3-2 Voltage Fluctuations and Flicker: IEC/EN61000-3-3

#### **EMS:**

IEC/EN61000-4-2(ESD) IEC/EN61000-4-3(RS) IEC/EN61000-4-4(EFT) IEC/EN61000-4-5(lightning surge) IEC/EN61000-2-2 (Immunity to low frequency signals)

## **Instalace Vašeho EPS**

#### *Rorbalení*

Zkontrolujte obsah balení EPS ihned po převzetí. Balení by mělo obsahovat následující: EPS jednotka x 1, Návod na použití x 1, Síťová šňůra x 1

#### *Automatická regulace napětí (AVR)*

Pokud je síťové napájení připojeno, EPS zvyšuje výstupní napětí na požadovaných bezpečných 220V. EPS automaticky přepne na napájení z baterií (je nutné aby baterie byly připojeny) pokud napětí klesne pod 140V nebo stoupne nad 300V.

#### *,QVWDODþQtSĜtUXþND*

- 1. Váš EPS může být použit ihned po rozbalení. Nicméně je nutné nechat externí baterie nabíjet alespoň 8 hodin, aby se zajistilo jejich správné a plné nabití na požadovanou kapacitu před použitím (doba nabíjení se liší podle typu a kapacity připojených baterií - 8h pro 100Ah baterii). Při nabíjení externích baterií musí být přístroj připojen k síťovému napájení. Váš EPS je vybavena pokročilou funkcí auto -charge. Když je EPS připojen k síťovému napájení, bude automaticky dobíjet připojené baterie. K nabíjení baterií dochází, pokud je spínač baterií na ON a spínač EPS na ON nebo OFF.
- 2. **Nepoužívejte pro zdravotnické či život podporující přístroje. Nepoužívejte poblíž akvárií, kondenzace vody z akvárií může způsobit zkrat přístroje.**
- 3. Po připojení zátěže k EPS připojte napájecí kabel do zásuvky s funkčním zemnícím kolíkem. Ujistěte se, že zásuvka, do které je EPS připojen je chráněn pojistkou nebo jističem, bez možnosti překlenutí a nejsou na tomto okruhu další spotřebiče s velkou spotřebou energie (kopírka, klimatizace). Je zakázáno pouřít prodlužovací kabely či rozbočky.
- 4. Stiskněte hlavní vypínač pro zapnutí přístroje. Rozsvítí se indikátor provozního stavu a EPS jednou "pípne".
- 5. Pokud je zjištěno přetížení na výstupu, ozvve se zvukový alarm EPS dlouze "pískne". Chcete-li tento problém vyřešit, vypněte EPS a odpojte alespoň jedno zařízení připojené na výstup EPS. Vyčkejte 10 sekund. Ujistěte se, že je vše správně zapojeno a zapněte EPS.
- 6. Pro udržení optimální kapacity připojených baterií je nebytné, aby byl EPS trvale připojen k síťi. Spínač umožňuje přepnutí do polohy "bypass", kdy jsou pouze nabíjeny byterie.

## **ZÁKLADNÍ INFORMACE**

#### *Popis částí*

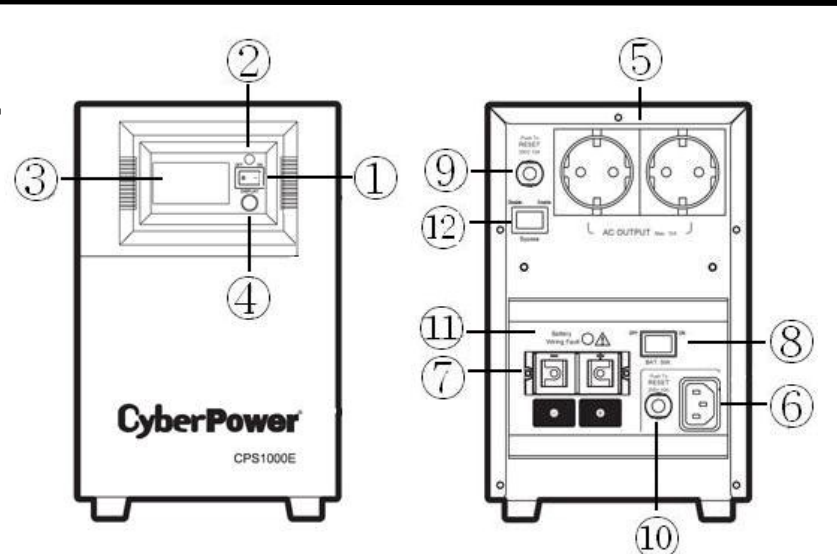

#### **1. Síťový vypínač** Používá se jemo hlavní síťový vypínač

pro zapnutí invertoru, a tím pro zapnutí napájení připojených spotřebičů.

#### **2. Indikátor zapnutí**

Tato LED dioda umístěná nad vypínačem se rozsvíti, pokud je EPS v zapnutém stavu, je připojen k síťovému napájení a na síti nejsou žádné špičky či přepětí.

#### **3. Multifunkční LCD displej**

Inteligentní LCD displej s vysokým rozlišením zobrazuje veškeré stavové informace o EPS pomocí ikon. Pro více informací čtěte **Popis podsvětleného LCD displeje.**

#### **4. Tlačítko přepínání zobrazení LCD**

Uživatel může sledovat stav EPS a nastavovat funkce pomocí tohoto tlačítka. Je s ním možno i vypínat a zapínat bzučák. Pro více informací čtěte Indikace stavu EPS a nastavení funkcí.

#### **5. AC výstup**

EPS je na zadní straně osazen dvema zásuvkami typu UK pro připojení zálohovaných zařízení. Maximální výstupní proud je 10A, maximální trvalý výkon je 700W.

#### **Poznámka : Maximální délka kabelu může být 10m s dostatečným průžezem (min. 14AWG).**

#### **6. AC vstup**

Konektor pro připojení přívodního síťového kabelu.

#### **Poznámka**:**Použitý kabel musí mít dostatečný průžez (min. 14AWG).**

#### **7. DC vstup**

Svorky pro připojení bateriových polí.

#### **Poznámka**:**Maximální délka kabelu připojujícího bateriemůže být 2m s dostatečným průžezem (min. 4AWG).**

#### **8. Spínač baterií**

Vypínač, kterým se zapíná a vypíná nabíjení baterie. Pokud je vypínač v poloze OFF pak EPS nenabíjí baterie, ani v případě výpadku proudu nenapájí z baterií měnič.

#### **9. AC výstupní jistič**

Je umístěn a zadní straně EPS a poskytuje ochranu před přetížením nebo porušením zemní ochrany.

#### **10. AC vstupní jistič**

Je umístěn a zadní straně EPS a poskytuje ochranu před přetížením nebo porušením zemní ochrany.

#### **11. Indikátor chyby bateriového výstupu**

Pokud dojde k otočení polarity připojovaných baterií, tato LED dioda bude svítit.

#### **12. Spínač Bypass**

Pokud bude sepnut spínač Bypass, bude EPS pouze nabíjet baterie.

#### **CPS1000E-DE**

#### *Průvodce připojením*

Poznámka: Instalace musí být provedena osobou k tomu odborně způsobilou.

#### **BOD 1**

- Odstraňte kryt ze zadní části přísrtoje.
- Ujistěte se, že síťový vypínač, vypínač baterií a spínač bypass jsou vypnuty.

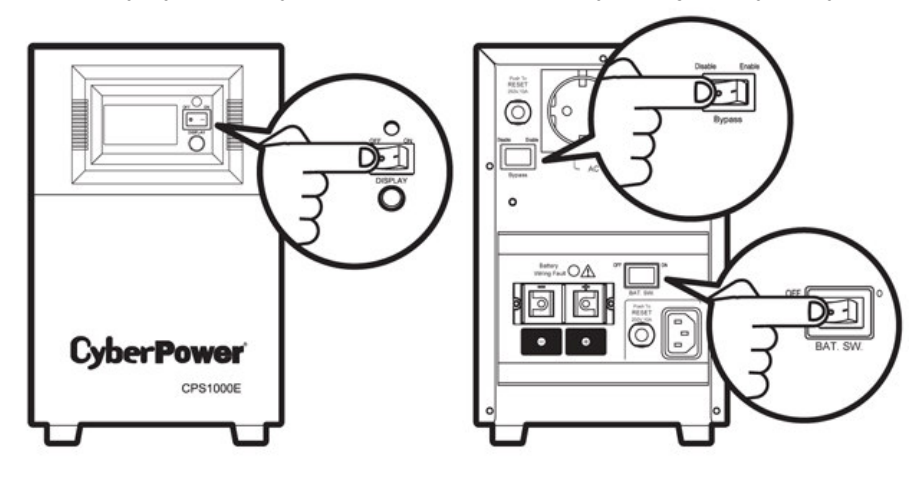

#### **BOD 2**

Připojte zálohované zařízení na výstup EPS

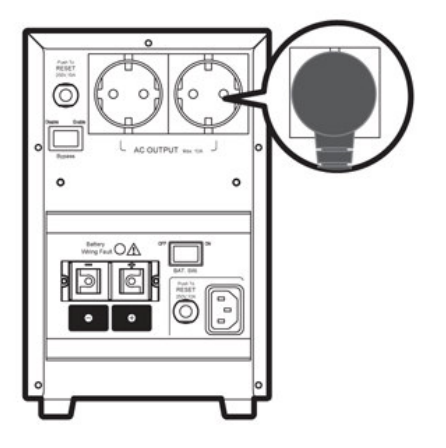

#### **BOD 3**

- Připojte záložní baterie ke svorkám na zadním panelu EPS.
- Připojte červený (kladný(+)) kabel od bateríí na červenou (kladnou(+)) svorku na zadní straně EPS.
- Připojte černý (záporý(-)) kabel od bateríí na černou (zápornou(-)) svorku na zadní straně EPS.
- POKUD SVÍTÍ INDIKÁTOR CHYBY BATERIOVÉHO VSTUPU JE POLARIA ZAPOJENÍ OBRÁCENA

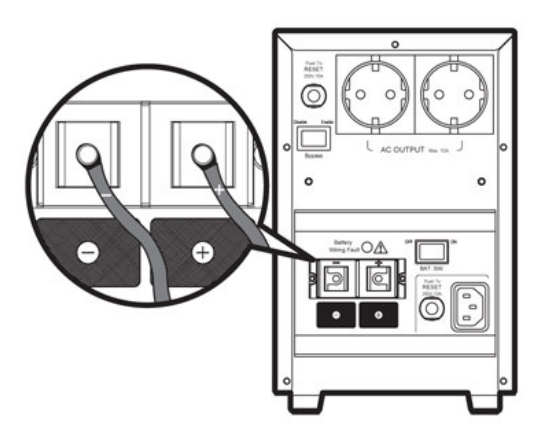

#### **BOD 4**

- Připojte napájecí kabel do zástrčky AC vstupu (přesvěčte se nedříve, že síťový vypínač je vypnutý)

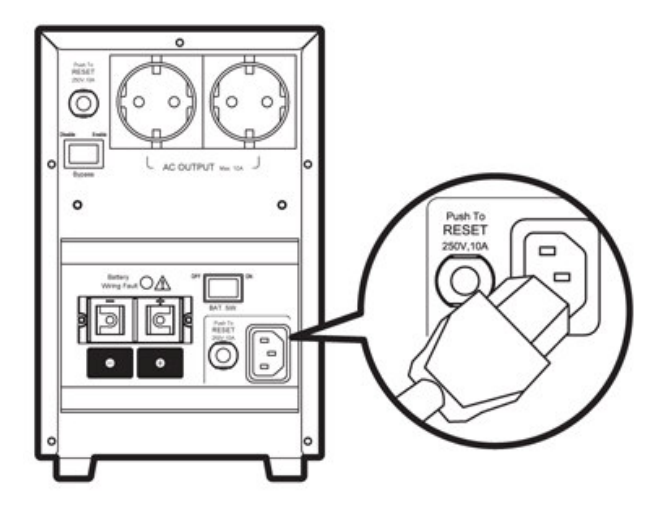

#### **BOD 5**

Zapněte spínač baterií na zadní straně EPS.

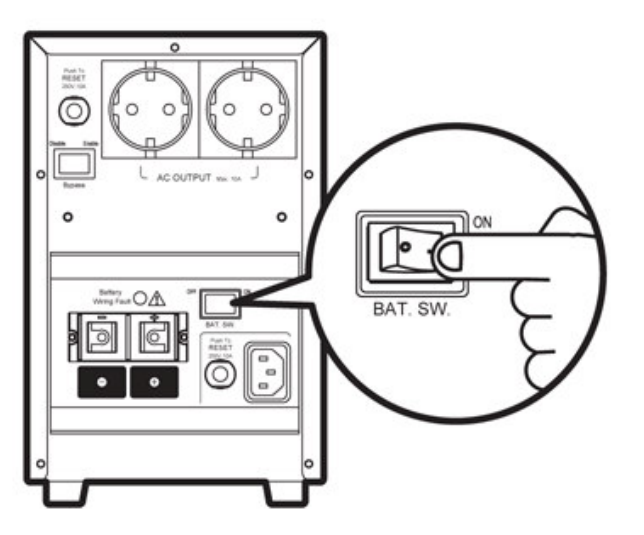

#### **BOD 6**

Zapněte síťový vypínač na předním panelu. Indikátor zapnutí a LCD displej čtyřikrát bliknou. Stiskněte jednou tlačítko přepínání zobrazení LCD. Výstupní napětí zobrazené na LCD displeji by mělo být 220V. Tímto je ukončeno uvádění EPS do provozu.

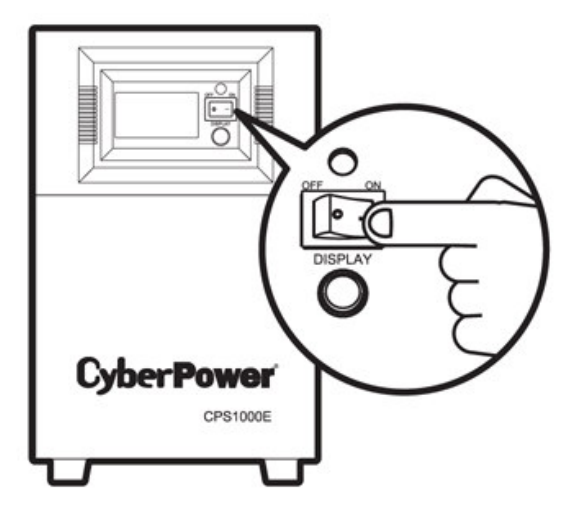

#### **CPS1000E-DE**

- Stiskněte na 4 sekundy tlačítko přepínání zobrazení LCD. EPS spustí autodiagnostiku a přepne na na napájení z baterií (na 10 s) poté se vrátí do síťového modu. Ujistěte se, že autodiagnostika proběhla bez chyb,
- Pokud vše normálně funfuje, naseďte zadní kryt. Instalace je kompetní.
- - Pokud je potřeba provést údržbu, nebo výměnu baterií, nezapomeňte EPS vypnout. Po vypnutí síťovým vypínačem odtraňte napájecí kabel a vypněte spínač baterií vždy když je budete měnit. Po ukončení prací proveďte zapnutí dle pokynů v bodu 3 a dalších a nechte proběhnout autodiagnostiku.

## **Výměna baterií**

**POZOR!** Čtěte a dodržujte bezpečnostní zásady při kařdém provádění servisu a výměně baterií. Servis baterií by měl provádět pouze odborník, k tomu způsobilý.

**POZOR!** Používejte pouze určené typy a počty baterií. Více informací naleznete v sekci technické údaje.

**POZOR!** Baterie mohou způsobit úraz elektrickým proudem. Nevhazujte baterii do ohně, hrozí nebezpečí exploze. Dodržujte všechny místní předpisy týkající se použitých baterií. Použité baterie odevzdejte na sběrném místě k recyklaci.

**POZOR!** Nepokoušejte se baterie rozebírat. Pokud vyměňujete elektrolyt v bateriích, pamatujte, že je to kyselina, hcraňte prosím pokožku a oči před zasažením elektrolytem.

**POZOR!** Externí baterie by měly být minimálně 100Ah při 12V pro model CPS1000E.

**POZOR!** Baterie chraňte před zkratem.

Proveďte následující opatření před výměnou baterie:

- 1. Odtraňte všechny hodinky, prsteny a kovové předměty z rukou.
- 2. Používejte pouze nástroje s izolovanou rukojetí.
- 3. Nepokládejte na byterie žádné předměty, které mohou způsobit její zkrat.
- 4. Používejte gumové ochranné rukavice a boty.
- 5. Zkontrolujte, zda baterie není omylem uzeměna. Pokud je uzeměna, odstraňte zemění baterie. **UZEMĚNÁ BATERIE BY MOHLA ZPŮSOBIT ÚRAZ ELETTRICKÝM PROUDEM**

#### Copyright © 2010 CyberPower Systems, Inc. 68

## **Popis podsvětleného LCD**

LCD displej zobrazuje různá stavová hlášení o provozu EPS. Všechna hlášení jsou zobrazována pokud je EPS zapntý a je připojen t síťi neboje provozován na záložní baterie.

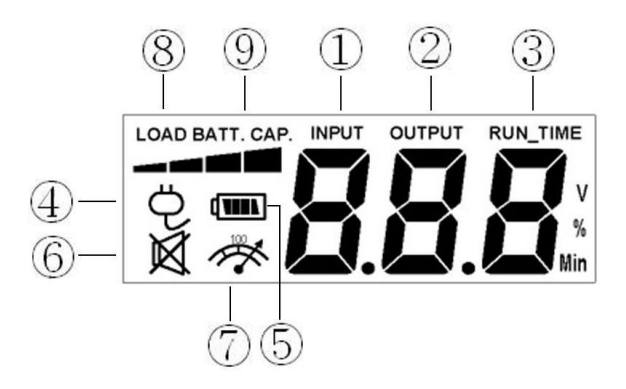

**1. Měření vstupního napětí:** Toto měření probíhá pokud je EPS připojen a napájen ze síťové zásuvky. EPS je navržen tak, aby dodával nepřetržitě do připojených spotřebíčů konstantní napětí 220V, které je upravováno pomocí automatické regulace napětí. V případě úplného výpadku síťového napájení, hlubokého podpětí nebo přepětí, bude EPS napájet konstantními 220V prostřednictvím baterií. Měřič výstupního napětí může být použit k identifikace nekvalitního výstupního výkonu.

**2. Měření výstupního napětí:** Toto měření probíhá pokud je EPS připojen a napájen ze síťové zásuvky, při výpadku síťě a provozu na záložní baterie.

**3. Měření zbývající doby běhu:** Toto měření zobrazuje vypočtenou hodnotu času běhu EPS při napájení z baterií při aktuálním výkonu **Poznámka!** Funkce nemusí být dostupná u všech modelů.

**4. Normální režim:**Tato ikonka svítí, pokud EPS je připojen k síťovému napájení

**5. Záložní (bateriový) režim:** Při hlubokém podpětí, nebo výpadku síťě se rozsvítí tato ikona a zazní alarm (dvě krátká pípnutí), což signalizuje, že EPS je napájen pouze z baterií. Jakmile poklesne kapacita baterií pod kritickou hranici, alam (dvě krátká pípnutí) bude znít stále. Pokud k tomu dojde doporučujeme co nejdříve provést veškerá nezbytná poatření pro vypnutí spotřebičů na výstupu.

**6. Tichý režim:** Tato ikonka svítí pokud je EPS v tichém režimu, to znamená, že zvukový výstup je vypnutý až do doby, než baterie dosáhnou kritické hranice vybití.

**7. Přetížení:** Tato ikonka svítí, doprovázena zvukovým alarmem, pokud dojde k přetížení na výstupu. Pro odstranění příčiny alarmu odpojte zařízení připojená na výstup EPS. Ikonka zhasne a vypne se i zvukový alarm.

**8. Zatížení EPS:** Zatížení výstupu EPS je znázorňováno graficky v segmentech po 25% zobrazených na stupnici pod nápisem "LOAD".

**9. Kapacita baterie:** Indikátor kapacity baterií je zobrazen na stupnici pod nápisem "BAT.CAP.".

## **EPS indikace stavu a nastavení funkcí**

#### Nz *`UXbidb WY*

a. Stiskněte tlačítko "Display" pro zobrazení stavů EPS zobrazených v tabulce.

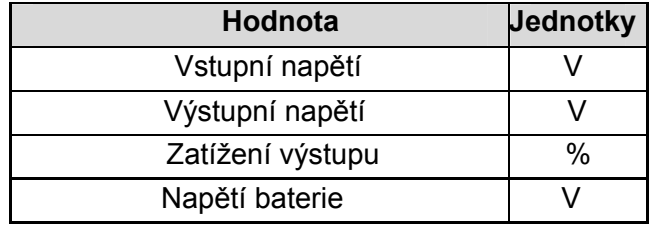

b. Stiskněte dlouze tlačítko "Display" - na 4 sekundy

- Pokud je EPS v režimu provozu na bateri, dojde k zapnutí "tichého režimu". Dalším stisknutím tlačítka na 4 sekundy dojde k vypnutí "tichého režimu".
- Pokud je EPS v režimu síťového provozu, dojde ke spuštění autodiagnostiky.
- c. Pokud nedojde po stisknutí tlačítka "Display" k jeho opětovnému stisknutí do 30ti sekund vypne se automaticky podsvícení LCD displeje.

#### G9H!ID **Z** b\_WY

- **Krok 1:** Stiskněte tlačítko "Display" na 10 sekund, EPS přejde do režimu SET-UP. Na LCD panelu se rozsvítí ikonky 1 a 2, což signalizuje, že je EPS v režimu SET-UP.
- **Krok 2:** Stisknutím tlačítka "Display" můžete přepínat mezi funkcemi SET-UPu. Uživatelsky konfigurovatelné fukce jsou následující:
- a. Doba zpoždění: Časováprodleva mezi přepnutím z bateriového modu na síťový mod. Je možné nastavit až 9 minut zpoždění. Výchozí nastavení je 0 minut. **Popis funkce:** EPS přepne z bateriové ho modu do síťového modu až po uplynutí nastaveného časového zpoždění od obnovení napájení na vstupu EPS.
- b. Nabíjecí proud: Tato funkce nastavuje maximální nabíjecí proud do baterií podle kapacity připojených baterií. Je možno nastavit 0, 25, 50, 75 a 100%. Výchozí nastavení je 25%. Pokud nastavíte 100% pak nabíjecí proud bude 15A.
- c. Jmenovité výstupní napětí: Nastavuje správnou hodnotu napětí podle státu, kde je umístěn EPS. Je možno zvolit 220V, 230V a 240V. Výchozí nastavení hodnoty jmenovitého vstupního napětí je 220V.

**Popis funkce:** Automatická regulace napětí AVR pracuje na základě nastaveného systémového napětí.

d. Pevná frekvenční tolerance: Je možné nastavit v 6 krocích(1, 2, 4, 6, 8 a 10%). Výchozí nastavení je +/- 10%.

**Popis funkce:** Toto nastavení upravuje kvalitu frekvence výstupního napětí.

#### Copyright © 2010 CyberPower Systems, Inc. 40

- e. Frekvenční tolerance: Také nazývaná jako Dynamické frekvenční tolerance. Je možné ji nastavit v 5ti krocích (0,25, 0,5, 1, 2, 4 Hz/s). Výchozí hodnota je 4 Hz/s. **Popis funkce:** Frekvenční tolerance umožňuje přijmout odchylky frekvence od nastavené hodnoty. Nižší hodnota tolerance působí na lepší ochranu připojených spotřebičů na výstupu EPS.
- f. Vypínací napětí baterie:Tato funkce nastavuje vypnutí EPS v závislosti na napětí baterie. Výchozí hodnota je 10V (při zatížení)
- g. Režim provozu: Je možné zvolit ze dvou režimů provozu Standart (1) a Robus (2). Při napájení motorů zvolte robusní režim (2), při napájení počítače zvolte standartní režim (1). Nastavitelné položky jsou seřazeny za sebou, jak je uvedeno v tabulce:

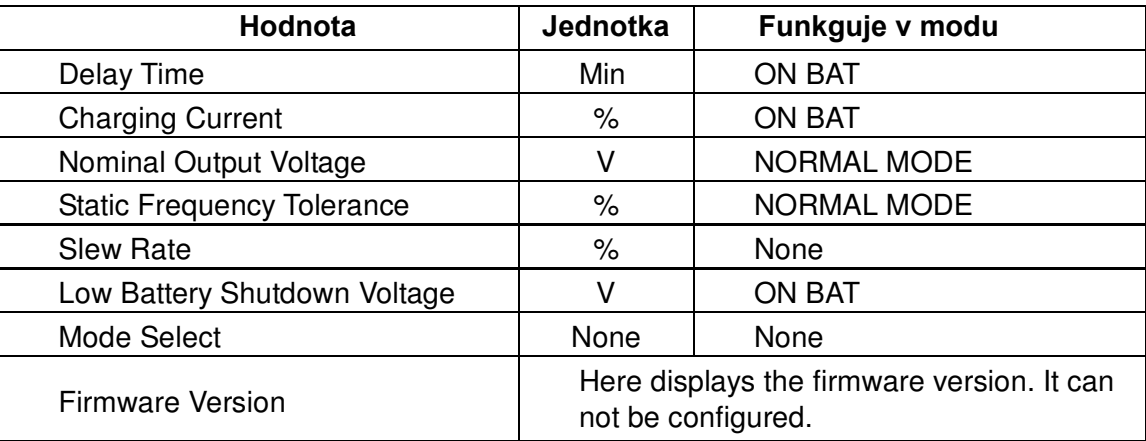

**Krok 3:** Stiskněte a podržte tlačítko 4 sekundy. Když blikají ikonky, je možné hodnotu každé položky změnit lehkým stisknutím tlačítka.

**Krok 4:** Pro uložení nastavených hodnot a pro návrat stiskněte tlačítko na 4 srekund.

**Poznámka: Pokud není do 30ti sekund stisknuto žádné tlačítko, systém automaticky vypne podsvícení LCD diapleje a přejde do normálního modu.**

**Poznámka: Pro návrat do normálního modu bez uložení hodnot postupujte následovně:**

- **1. Počkejte až dojde k automatickému návratu po vypnutí podsvětlení.**
- **2. Stiskněte tlačítko "Display" na 10 sekund.**

## **Chybová hlášení na dispeji a alarmy**

- **1. Ochrana proti přehřátí:** EPS vypne napájení na výstupu. Po 30ti vteřinách dojde k vypnutí celého EPS. Na displeji bude zobrazeno výstupní napětí 0 V.
- **2. Ochrana proti přetížení:** EPS vypne napájení na výstupu. Po 30ti vteřinách dojde k vypnutí celého EPS. Na displeji bude svítit ikonka signalizující přetížení EPS.
- **3. Chybí baterie:** Ozve se dlouhé pípnutí a indikátor baterií bliká.
- **4. Ochrana nízkého napětí baterií:** EPS vypne napájení na výstupu. Po 30ti vteřinách dojde k vypnutí celého EPS. Na displejid bude zobrazeno výstupní napětí 0 V.
- **5.** V následující tabulce jsou uvedena jednotlivá varovná hlášení na LCD displeji a doprovázející zvukové alarmy: :

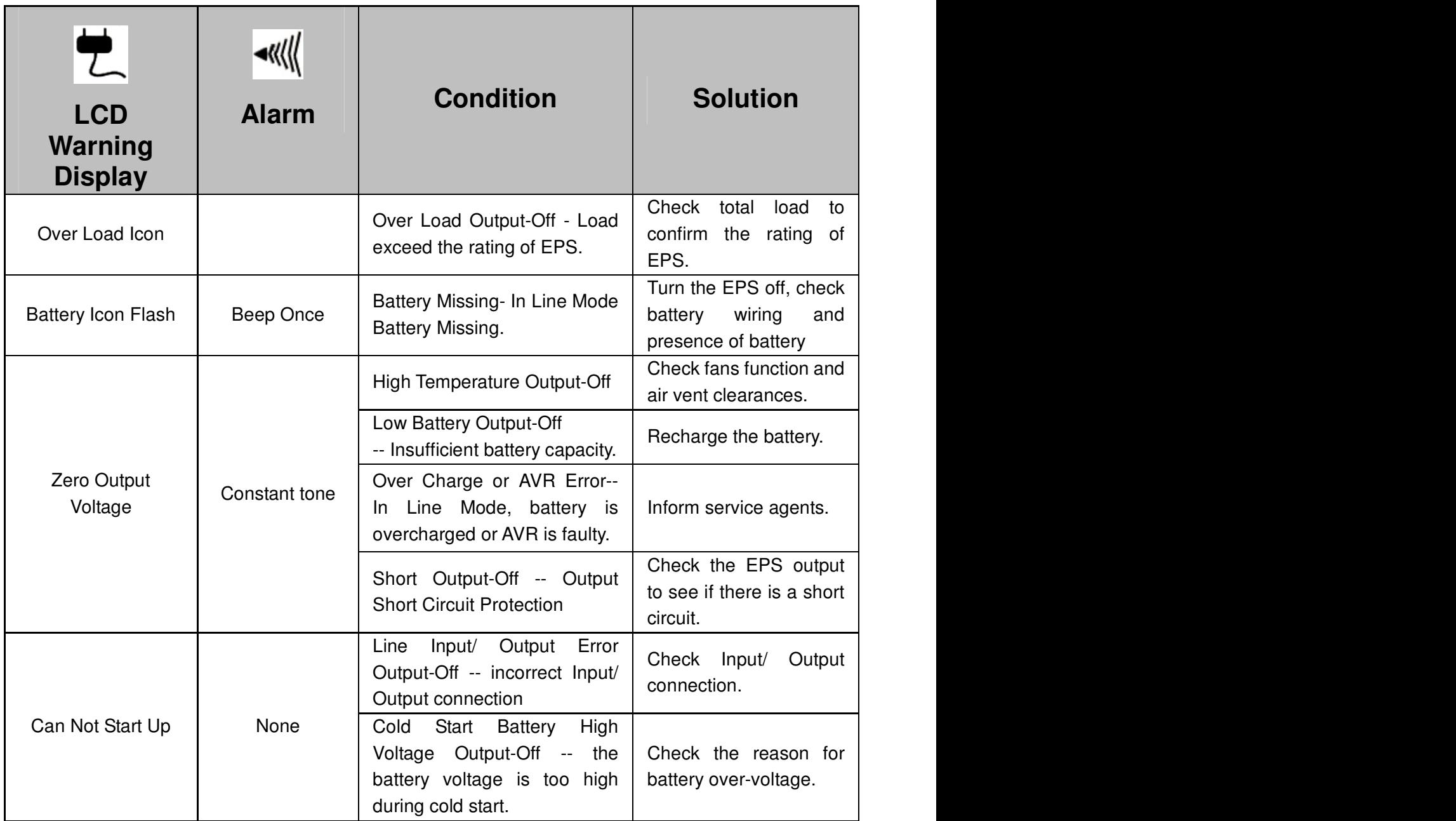

## **TROUBLESHOOTING**

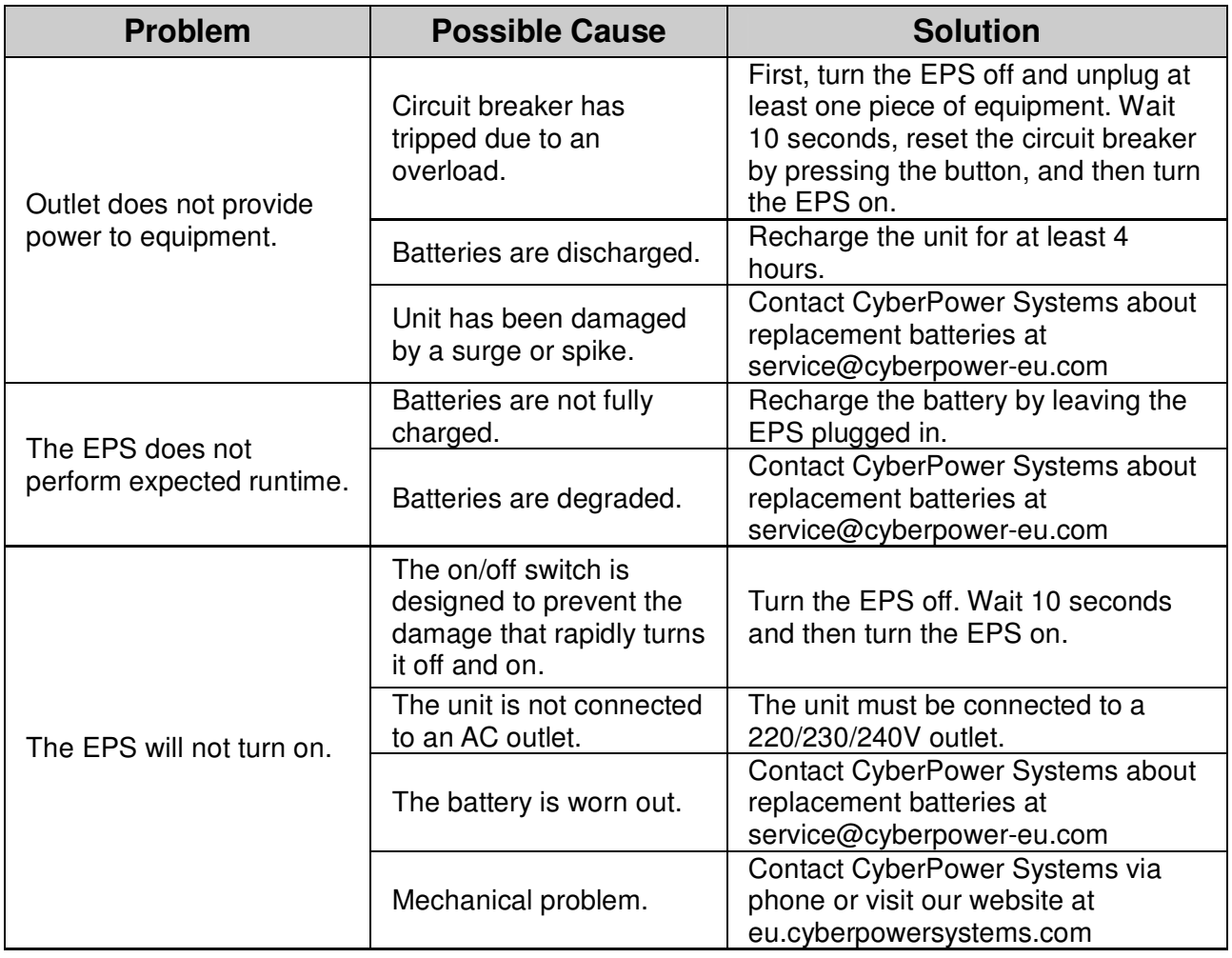

## **TECHNICAL SPECIFICATIONS**

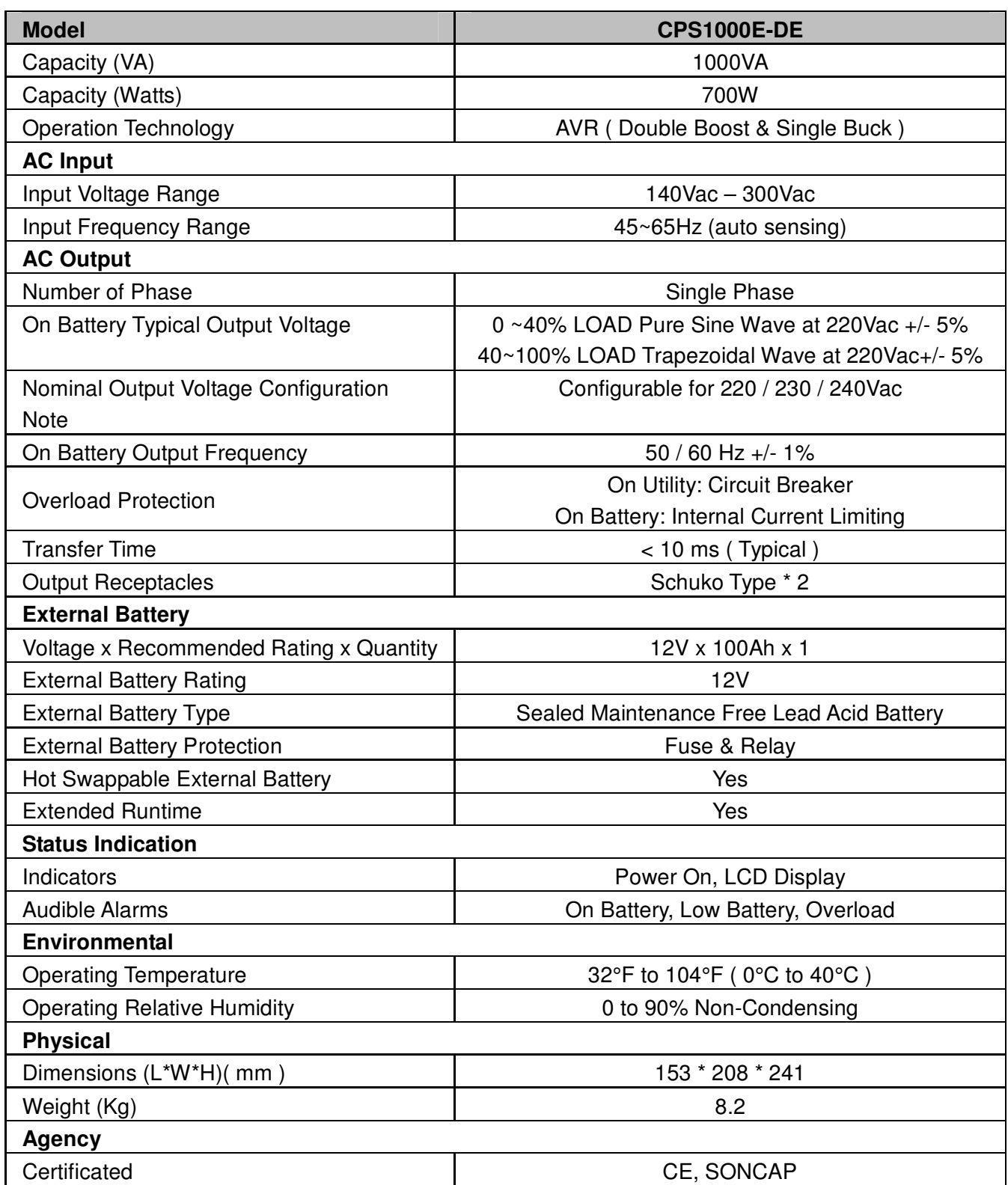

Copyright © 2010 CyberPower Systems, Inc. 44 www.edilkamin-servis.cz tel.: servis 606 647 416 e-mail: servis@edilkamin-servis.cz

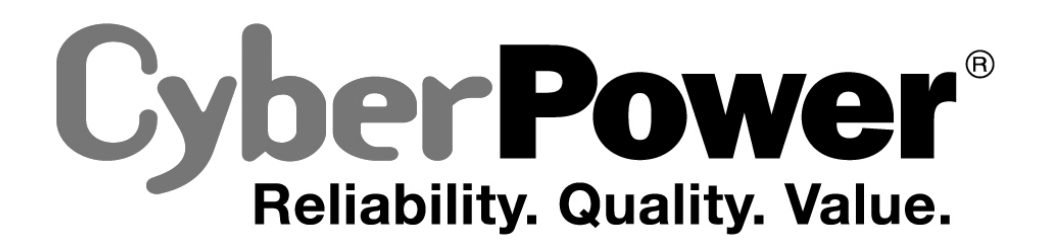

For more information, contact us at:

**CyberPower Europe**  CyberPower Systems B.V. Flight Forum 3545, 5657DW Eindhoven, The Netherlands Tel: +31 (0)40 2348170 Fax: +31 (0)40 2340314 Website: http://eu.cyberpowersystems.com/ E-mail: sales@cyberpower-eu.com

Entire contents copyright © 2010 CyberPower Systems, Inc. All rights reserved. Reproduction in whole or in part without permission is prohibited.

### 15 Copyright © 2010 CyberPower Systems, Inc.